======================================================================= Evalplot Evalplot PROGRAM EVALPLOT Evalplot ================ Evalplot VERSION 75-1 (AUGUST 1975) Evalplot VERSION 76-1 (JULY 1976) Evalplot VERSION 77-1 (APRIL 1977) Evalplot VERSION 78-1 (JULY 1978) Evalplot VERSION 79-1 (FEBRUARY 1979) Evalplot VERSION 80-1 (JULY 1980) \*IBM VERSION Evalplot VERSION 80-2 (DECEMBER 1980) Evalplot VERSION 81-1 (MARCH 1981) Evalplot VERSION 81-2 (AUGUST 1981) \*IMPROVED ZOOM CAPABILITY Evalplot VERSION 82-1 (JANUARY 1982) \*IMPROVED COMPUTER COMPATIBILITY Evalplot VERSION 83-1 (JANUARY 1983) \*ELIMINATED COMPUTER DEPENDENT CODING. Evalplot VERSION 83-2 (OCTOBER 1983) \*ADDED PLOTTING OF HISTOGRAM DATA. Evalplot VERSION 84-1 (DECEMBER 1984)\*ADDED PLOTS OF LEGENDRE COEFFICENTS Evalplot AS A FUNCTION OF ENERGY. Evalplot \*ADDED SMALL PLOTTING MODE. Evalplot VERSION 85-1 (AUGUST 1985) \*FORTRAN-77/H VERSION Evalplot VERSION 86-1 (JANUARY 1986) \*ENDF/B-VI FORMAT Evalplot VERSION 88-1 (JULY 1988) \*MAJOR REVISION TO MAKE CODE EASILY Evalplot INTERFACEABLE TO ALMOST ANY PLOTTER. Evalplot \*WARNING...INPUT PARAMETERS FROM BEEN Evalplot CHANGED (SEE, DESCRIPTION BELOW) Evalplot \*COMPUTER INDEPENDENT SOFTWARE Evalplot CHARACTERS. Evalplot

 \*COLOR PLOTS. Evalplot \*MT NUMBER DEFINITIONS FROM DATA FILE Evalplot READ BY PROGRAM Evalplot \*FORTRAN-77 REQUIRED (FORTRAN-H NO Evalplot SUPPORTED BY THIS PROGRAM). Evalplot \*OPTION...INTERNALLY DEFINE ALL I/O Evalplot FILE NAMES (SEE, SUBROUTINE FILEIO Evalplot FOR DETAILS). Evalplot \*IMPROVED BASED ON USER COMMENTS. Evalplot VERSION 89-1 (JANUARY 1989) \*PSYCHOANALYZED BY PROGRAM FREUD TO Evalplot INSURE PROGRAM WILL NOT DO ANYTHING Evalplot CRAZY. Evalplot \*UPDATED TO USE NEW PROGRAM CONVERT Evalplot KEYWORDS. Evalplot \*ADDED LIVERMORE CIVIC COMPILER Evalplot CONVENTIONS. Evalplot \*FORTRAN-77/FORTRAN-H COMPATIBLE Evalplot \*SPECIAL ENDF/B MATERIAL DEFINITIONS Evalplot (ZA.LT.1000) FROM DATA FILE READ Evalplot BY PROGRAM. Evalplot VERSION 89-2 (MARCH 1989) \*ADDED ENDF/B-V AND VI MT Evalplot DEFINITIONS. PROGRAM WILL DETERMINE Evalplot ENDF/B FORMAT BASED ON MF=1, Evalplot MT=451 AND USE ASPPROPRIATE MT Evalplot DEFINITIONS. IF NO MF=1, MT=451 Evalplot PROGRAM WILL USE ENDF/B-V Evalplot MT DEFINITIONS.

Evalplot

 VERSION 89-3 (JUNE 1989) \*3 CHARACTER FONTS Evalplot VERSION 92-1 (JANUARY 1992) \*COMPLETE REWRITE OF CODE Evalplot \*ADDED PHOTON DATA, MF=23 AND 27 Evalplot \*ADDED INCIDENT CHARGED PARTICLES Evalplot (IDENTIFIED IN PLOT TITLES) Evalplot \*ADDED FORTRAN SAVE OPTION. Evalplot \*UPDATED BASED ON USER COMMENTS Evalplot \*ADDED RETRIEVAL BY UP TO 100 Evalplot MAT/MF/MT OR ZA/MF/MT RANGES Evalplot \*WARNING...INPUT PARAMETER FORMAT Evalplot HAS BEEN CHANGED...SEE DESCRIPTION Evalplot BELOW. Evalplot VERSION 92-2 (FEBRUARY 1992)\*ADDED PHOTON SPECTRA, MF=15. Evalplot \*ADDED MULTIPLICATION OF DISTRIBUTIONS Evalplot IN MF=5 AND 15 BY PROBABILITY=YIELD. Evalplot \*INCREASED PAGE SIZE TO 12000 POINTS Evalplot VERSION 92-3 (MAY 1992) \*CORRECTED DESCRIPTION OF INPUT Evalplot PARAMETERS AND EXAMPLE PROBLEMS. Evalplot \*CORRECTED FOR ENDF/B-VI DEFINITION OF Evalplot TEMPERATURE FROM MF=1/MT=451. Evalplot \*CORRECTED LOGIC SO THAT EACH REQUEST Evalplot IS TREATED SEPARATELY TO CREATE A Evalplot PLOT, UNLESS REQUESTS ARE CHAINED Evalplot TOGETHER. Evalplot \*ADDED VARIABLE CHARACTER SIZE INPUT. Evalplot VERSION 93-1 (MARCH 1993) \*INCREASED PAGE SIZE FROM 12000 Evalplot TO 210000 Evalplot

 \*INCREASED THE NUMBER OF ENERGIES Evalplot VS. LEGENDRE COEFFICIENTS FROM Evalplot 167 TO 7000 Evalplot \*UPDATED FOR ON SCREEN GRAPHICS Evalplot USING THE LAHEY FORTRAN COMPILER. Evalplot VERSION 94-1 (JANUARY 1994) \*VARIABLE ENDF/B DATA FILENAMES Evalplot TO ALLOW ACCESS TO FILE STRUCTURES Evalplot (WARNING - INPUT PARAMETER FORMAT Evalplot HAS BEEN CHANGED) Evalplot \*CLOSE ALL FILES BEFORE TERMINATING Evalplot (SEE, SUBROUTINE ENDIT) Evalplot VERSION 96-1 (JANUARY 1996) \*COMPLETE RE-WRITE Evalplot \*IMPROVED COMPUTER INDEPENDENCE Evalplot \*ALL DOUBLE PRECISION Evalplot \*UNIFORM TREATMENT OF ENDF/B I/O Evalplot \*IMPROVED OUTPUT PRECISION Evalplot \*DEFINED SCRATCH FILE NAMES Evalplot \*ALL DOUBLE PRECISION Evalplot VERSION 97-1 (APRIL 1997) \*INCREASED PAGE SIZE FROM 210000 Evalplot TO 480,000 Evalplot VERSION 99-1 (MARCH 1999) \*CORRECTED CHARACTER TO FLOATING Evalplot POINT READ FOR MORE DIGITS Evalplot \*UPDATED TEST FOR ENDF/B FORMAT Evalplot VERSION BASED ON RECENT FORMAT CHANGE Evalplot \*GENERAL IMPROVEMENTS BASED ON Evalplot USER FEEDBACK Evalplot VERS. 2000-1 (FEBRUARY 2000)\*ADDED MF=10, ACTIVATION CROSS Evalplot

Evalplot \*INCREASED DIMENSIONS TO HANDLE MORE Evalplot SECTIONS - UP TO 1,000 Evalplot Evalplot Evalplot Evalplot Evalplot Evalplot VERS. 2004-1 (MARCH 2004) \*ADDED INCLUDE FOR COMMON Evalplot Evalplot Evalplot Evalplot Evalplot Evalplot Evalplot Evalplot Evalplot Evalplot Evalplot Evalplot VERS. 2007-2 (DEC. 2007) \*72 CHARACTER FILE NAMES. Evalplot Evalplot Evalplot Evalplot Evalplot VERS. 2011-1 (July 2011) \*Increased MT.DAT from 200 to 1,000 Evalplot Evalplot

 \*GENERAL IMPROVEMENTS BASED ON USER FEEDBACK VERS. 2002-1 (Nov. 2002) \*OPTIONAL INPUT PARAMETERTS \*OPTIONAL BLACK OR WHITE BACKGROUND \*COLOR POSTSCRIPT FILES \*INCREASED PAGE SIZE TO 600,000 \*INCREASED THE NUMBER OF ENERGIES VS. LEGENDRE COEFFICIENTS FROM 7000 TO 20000 VERS. 2007-1 (JAN. 2007) \*CHECKED AGAINST ALL ENDF/B-VII. \*INCREASED PAGE SIZE TO 2,400,000 FROM 600,000. VS. LEGENDRE COEFFICIENTS TO 80,000 FROM 20,000 (MUST BE 1/30 PAGE SIZE). \*ADDED (N,REMAINDER) TO FIRST PLOT. VERS. 2008-1 (JULY 2008) \*UPDATED FOR  $MF=4/LTT = 3 = LEGENDRE$  PLUS TABULATED VERS. 2010-1 (Aug. 2010) \*Extended to plots up to 100 Legendre Coefficients versus incident energy.

SECTION PLOTS.

entries, to acommodate new MTs.

 \*Updated MF=10 plots to identify ZAP Evalplot and state for Neutron Activation. Evalplot \*Updated for energy release parameters Evalplot MF=3, MT=301 to 450. Evalplot VERS. 2012-1 (Aug. 2012) \*Updated incident particle list to Evalplot include photon (ZA = 0). Evalplot \*Added CODENAME Evalplot \*32 and 64 bit Compatible Evalplot \*Added ERROR stops Evalplot VERS. 2013-1 (Nov. 2013) \*OUT9 replaced NORMX Evalplot VERS. 2015-1 (Jan. 2015) \*Updated MF=10 Labels, which requires Evalplot longer plot titles. Evalplot \*Restricted character size multiplier Evalplot to 0.5 to 1.5 to accommodate longer Evalplot plot titles. Evalplot \*Replaced ALL 3 way if statements. Evalplot  **VERS. 2015-2 (Mar. 2015) \*Minor changes based on user feedback Evalplot Evalplot 2015-2 Acknowledgment Evalplot ===================== Evalplot I thank Chuck Whitmer (TerraPower,WA) for reporting the errors Evalplot that led to the 2015-2 Improvements in this code. Evalplot Evalplot I thank Jean-Christophe Sublet (UKAEA) for contributing MAC Evalplot executables and Bojan Zefran (IJS, Slovenia) for contributing Evalplot LINUX (32 or 63 bit) executables. And most of all I must thank Evalplot Andrej Trkov (NDS, IAEA) for overseeing the entire PREPRO project Evalplot**

```
 at IAEA, Vienna. This was a truly International team who worked 
Evalplot
       together to produce PREPRO 2015-2. 
Evalplot
Evalplot
       OWNED, MAINTAINED AND DISTRIBUTED BY 
Evalplot
        ------------------------------------ 
Evalplot
       THE NUCLEAR DATA SECTION 
Evalplot
       INTERNATIONAL ATOMIC ENERGY AGENCY 
Evalplot
       P.O. BOX 100 
Evalplot
       A-1400, VIENNA, AUSTRIA 
Evalplot
      EUROPE 
Evalplot
Evalplot
       ORIGINALLY WRITTEN BY 
Evalplot
        ------------------------------------ 
Evalplot
      Dermott E. Cullen 
Evalplot
Evalplot
      PRESENT CONTACT INFORMATION 
Evalplot
        --------------------------- 
Evalplot
      Dermott E. Cullen 
Evalplot
       1466 Hudson Way 
Evalplot
      Livermore, CA 94550 
Evalplot
       U.S.A. 
Evalplot
       Telephone 925-443-1911 
Evalplot
       E. Mail RedCullen1@Comcast.net 
Evalplot
       Website http://home.comcast.net/~redcullen1 
Evalplot
Evalplot
      AUTHORS MESSAGE 
Evalplot
      --------------- 
Evalplot
```
 THE REPORT DESCRIBED ABOVE IS THE LATEST PUBLISHED DOCUMENTATION Evalplot FOR THIS PROGRAM. HOWEVER, THE COMMENTS BELOW SHOULD BE CONSIDERED Evalplot THE LATEST DOCUMENTATION INCLUDING ALL RECENT IMPROVEMENTS. PLEASE Evalplot READ ALL OF THESE COMMENTS BEFORE IMPLEMENTATION, PARTICULARLY Evalplot THE COMMENTS CONCERNING MACHINE DEPENDENT CODING. Evalplot Evalplot AT THE PRESENT TIME WE ARE ATTEMPTING TO DEVELOP A SET OF COMPUTER Evalplot INDEPENDENT PROGRAMS THAT CAN EASILY BE IMPLEMENTED ON ANY ONE Evalplot OF A WIDE VARIETY OF COMPUTERS. IN ORDER TO ASSIST IN THIS PROJECT Evalplot IT WOULD BE APPECIATED IF YOU WOULD NOTIFY THE AUTHOR OF ANY Evalplot COMPILER DIAGNOSTICS, OPERATING PROBLEMS OR SUGGESTIONS ON HOW TO Evalplot IMPROVE THIS PROGRAM. HOPEFULLY, IN THIS WAY FUTURE VERSIONS OF Evalplot THIS PROGRAM WILL BE COMPLETELY COMPATIBLE FOR USE ON YOUR Evalplot COMPUTER. Evalplot Evalplot PURPOSE Evalplot ------- Evalplot THIS PROGRAM IS DESIGNED TO READ EVALUATED DATA FROM THE ENDF/B Evalplot FORMAT AND TO PLOT THE DATA. THE USER MAY SELECT CROSS SECTIONS, Evalplot PARAMETERS (E.G. NU-BAR, MU-BAR, ETC.), ANGULAR DISTRIBUTIONS Evalplot AND/OR ENERGY DISTRIBUTIONS TO BE PLOTTED. Evalplot Evalplot IN THE FOLLOWING FOR SIMPLICITY THE ENDF/B TERMINOLOGY--ENDF/B Evalplot TAPE--WILL BE USED. IN FACT THE ACTUAL MEDIUM MAY BE TAPE, CARDS, Evalplot DISK OR ANY OTHER MEDIUM. Evalplot Evalplot ON WHAT COMPUTERS WILL THE PROGRAM RUN Evalplot

 ------------------------------------------------------------------ Evalplot THE PROGRAM HAS BEEN IMPLEMENTED ON A WIDE VARIETY OF COMPUTERS Evalplot FROM THE ONE EXTREME OF LARGE MAINFRAME CRAY AND IBM COMPUTERS Evalplot TO THE OTHER EXTREME OF SUN TERMINALS AND IBM PERSONAL COMPUTERS. Evalplot THE PROGRAM IS DESIGNED TO RUN ON VIRTUALLY ANY COMPUTER. FOR Evalplot SPECIAL CONSIDERATIONS SEE THE SECTIONS BELOW ON, Evalplot (1) COMPUTER DEPENDENT CODING Evalplot (2) PLOTTER/GRAPHICS TERMINAL INTERFACE Evalplot Evalplot 2015 PLOTTER DIMENSIONS Evalplot ================================================================== Evalplot PLOTTER DIMENSIONS ARE IN INCHES - NOT CM, MM, OR CUBITS. Evalplot THIS IS DONE FOR HISTORICAL REASONS AND HOPEFULLY THIS WILL Evalplot NOT INCONVENIENCE ANYONE - IN PRACTICE I HAVE USED EXACTLY THE Evalplot SAME DIMENSION =  $X = 0$  to 12.5 and  $Y = 0$  to 10 FOR DECADES Evalplot TO PRODUCE BOTH ON-SCREEN AND HARDCOPY POSTSCRIPT PLOTS. Evalplot Evalplot I STRONGLY SUGGEST THAT YOU NOT CHANGE THESE DIMENSIONS UNLESS Evalplot YOU MUST = BASED ON THE PLOT SIZE YOU OBTAIN WHEN YOU FIRST RUN Evalplot THIS CODE. Evalplot Evalplot GRAPHICS INTERFACE Evalplot ------------------------------------------------------------------ Evalplot THIS PROGRAM USES A SIMPLE CALCOMP LIKE GRAPHICS INTERFACE WHICH Evalplot REQUIRES ONLY 3 SUBROUTINES...PLOTS, PLOT AND PEN (DESCRIBED IN Evalplot DETAIL BELOW). ALL CHARACTERS AND SYMBOLS ARE DRAWN USING TABLES Evalplot OF PEN STROKES (SUPPLIED WITH THIS PROGRAM). USING THIS METHOD Evalplot

 THE PROGRAM SHOULD BE SIMPLE TO INTERFACE TO VIRTUALLY ANY PLOTTER Evalplot OR GRAPHICS TERMINAL AND THE APPEARANCE AND LAYOUT OF THE PLOTS Evalplot SHOULD BE INDEPENDENT OF WHICH PLOTTER IS USED. Evalplot Evalplot PROGRAM IDENTIFICATION Evalplot ---------------------- Evalplot AS DISTRIBUTED THE FIRST FRAME OF PLOTTED OUTPUT WILL DOCUMENT Evalplot THE PROGRAM NAME, VERSION AND INSTALLATION. THIS INFORMATION IS Evalplot STORED AS DATA IN THE ARRAY VERSES NEAR THE BEGINNING OF Evalplot SUBROUTINE FRAME1. IF YOU WISH TO CUSTOMIZE THE OUTPUT TO IDENTIFY Evalplot YOUR INSTALLATION CHANGE THE LAST TWO LINES OF THE ARRAY VERSES. Evalplot Evalplot SIZE OF PLOTS Evalplot ------------- Evalplot THE PROGRAM HAS A BUILT-IN DEFAULT SIZE TO MAKE EACH PLOT 13.50 Evalplot BY 10.24 INCHES. THIS SIZE WAS SELECTED ASSUMING THAT THE Evalplot RESOLUTION OF THE PLOTTER IS 1024 RASTER POINTS PER INCH. THE Evalplot USER MAY CHANGE THE SIZE OF THE PLOT BY SPECIFYING ANY REQUIRED Evalplot SIZE ON THE FIRST INPUT LINE. IN PARTICULAR FOR USE ON ANY PLOTTER Evalplot THAT USES CENTIMETERS INSTEAD OF INCHES THE USER MAY MERELY Evalplot SPECIFY THE REQUIRED SIZE OF THE PLOT IN CENTIMETERS (E.G., TO Evalplot OBTAIN A 13.50 BY 10.24 INCH PLOT, THE USER NEED ONLY SPECIFY Evalplot 34.3 BY 26 ON THE FIRST INPUT LINE...ASSUMING 2.54 CENTIMETERS PER Evalplot INCH, OR 343 BY 260 FOR MILLIMETERS..ASSUMING 25.4 MILLIMETERS Evalplot PER INCH). Evalplot Evalplot CHARACTER SIZE Evalplot

Evalplot THE PLOT HAS A BUILT-IN CHARACTER SIZE WHICH HAS BEEN DEFINED FOR Evalplot COMPATIBILITY WITH THE BUILT-IN PLOT SIZE. IF THE USER SPECIFIES Evalplot BY INPUT A DIFFERENT PLOT SIZE, THE PROGRAM WILL AUOTMATICALLY Evalplot SCALE THE SIZE OF ALL CHARACTERS BY THE RATIO OF THE Y SIZE OF THE Evalplot PLOT SPECIFIED BY THE USER TO THE BUILT-IN Y SIZE OF PLOTS (E.G., Evalplot FOR PLOTS WHICH ARE ONLY 5.12 HIGH (Y DIRECTION) ALL CHARACTERS Evalplot WILL BE SCALED TO BE ONLY 1/2 THE CHARACTER SIZE ON PLOTS WHICH Evalplot ARE 10.24 HIGH (10.24 = THE BUILT-IN SIZE). NOTE, CHANGES IN THE Evalplot X SIZE OF THE PLOT WILL NOT HAVE ANY EFFECT ON THE CHARACTER SIZE Evalplot (E.G., FOR A LONG PLOT, 30 BY 10.24 THE CHARACTER SIZE WILL BE THE Evalplot THE SAME AS ON A 13.50 BY 10.24 PLOT). Evalplot Evalplot PLOT PER FRAME Evalplot -------------- Evalplot BY INPUT THE USER CAN SPECIFY NOT ONLY THE ACTUAL SIZE OF THE Evalplot LOCAL PLOTTER, BUT ALSO HOW MANY PLOTS SHOULD APPEAR ON EACH Evalplot FRAME. THIS IS DONE BY SPECIFYING THE LAYOUT OF A FRAME IN TERMS Evalplot OF THE NUMBER OF PLOTS IN THE X AND Y DIRECTION. FOR EXAMPLE BY Evalplot SPECIFYING THAT EACH FRAME BE DIVIDED INTO 3 PLOTS IN THE X Evalplot DIRECTION AND 2 PLOTS IN THE Y DIRECTION, EACH FRAME WILL CONTAIN Evalplot UP TO 6 PLOTS (3 X 2). INTERNALLY EACH PLOT WILL BE GENERATED TO Evalplot STANDARD A4 SIZE, AS DESCRIBED ABOVE, AND THEN ON OUTPUT SCALED Evalplot TO THE NUMBER OF PLOTS PER FRAME SPECIFIED BY THE USER INPUT. Evalplot Evalplot ENDF/B FORMAT Evalplot ------------- Evalplot

--------------

 THIS PROGRAM ONLY USES THE ENDF/B BCD OR CARD IMAGE FORMAT (AS Evalplot OPPOSED TO THE BINARY FORMAT) AND CAN HANDLE DATA IN ANY VERSION Evalplot OF THE ENDF/B FORMAT (I.E., ENDF/B-I, II,III, IV, V OR VI FORMAT). Evalplot Evalplot IT IS ASSUMED THAT THE DATA IS CORRECTLY CODED IN THE ENDF/B Evalplot FORMAT AND NO ERROR CHECKING IS PERFORMED. IN PARTICULAR IT IS Evalplot ASSUMED THAT THE MAT, MF AND MT ON EACH LINE IS CORRECT. SEQUENCE Evalplot NUMBERS (COLUMNS 76-80) ARE IGNORED. FORMAT OF SECTION MT=452, 455 Evalplot OF MF=1, AND ALL SECTIONS OF MF=3, 4 AND 5 MUST BE CORRECT. ALL Evalplot OTHER SECTION OF DATA ARE SKIPPED AND AS SUCH THE OPERATION OF Evalplot THIS PROGRAM IS INSENSITIVE TO THE CORRECTNESS OR INCORRECTNESS Evalplot OF ALL OTHER SECTIONS. Evalplot Evalplot INTERPOLATION LAW Evalplot ----------------- Evalplot EACH TABLE OF DATA MAY USE EITHER COMPLETELY HISTOGRAM OR Evalplot COMPLETELY LINEAR INTERPOLATION LAW (THE TWO INTERPOLATION LAWS Evalplot CANNOT BE MIXED TOGETHER IN ONE TABLE). EITHER OF THESE TWO Evalplot REPRESENTATIONS WILL BE STORED IN CORE IN LINEARLY INTERPOLABLE Evalplot FORM. IF THIS PROGRAM FINDS ANY DATA THAT USES ANY OTHER Evalplot INTERPOLATION LAW IT WILL PRINT AN ERROR MESSAGE AND PLOT THE Evalplot TABLE AS IF IT WERE LINEARLY INTERPOLABLE. THE ONLY ERROR THAT Evalplot WILL RESULT IN THE PLOT WILL BE IN THE CURVE FOLLOWED BETWEEN Evalplot TABULATED POINTS. PROGRAM LINEAR (UCRL-50400, VOL. 17, PART A) Evalplot MAY BE USED TO CONVERT CROSS SECTIONS TO LINEARLY INTERPOLABLE Evalplot FORM. PROGRAM LEGEND CAN BE USED FOR ANGULAR DISTRIBUTIONS AND Evalplot PROGRAM ENERGY CAN BE USED FOR SECONDARY ENERGY DISTRIBUTIONS. Evalplot

Evalplot REACTION INDEX Evalplot -------------- Evalplot THIS PROGRAM DOES NOT USE THE REACTION INDEX WHICH IS GIVEN IN Evalplot SECTION MF=1, MT=451 OF EACH EVALUATION. Evalplot Evalplot PAGE SIZE Evalplot --------- Evalplot ONLY ONE PAGE OF DATA = 600000 DATA POINTS - IS KEPT IN CORE AT Evalplot ANY GIVEN TIME. IF THERE IS MORE THAN THIS MANY POINTS THEY WILL Evalplot BE KEPT ON A SCRATCH FILE AND LOADED INTO CORE AS NEEDED. Evalplot Evalplot TO CHANGE THE PAGE SIZE, Evalplot Evalplot 1) CHANGE 600000 TO THE NEW PAGE SIZE Evalplot 2) CHANGE 1200000 TO TWO TIMES THE NEW PAGE SIZE Evalplot Evalplot SECTION SIZE Evalplot ------------ Evalplot SINCE THIS PROGRAM USES A LOGICAL PAGING SYSTEM THERE IS NO LIMIT Evalplot TO THE NUMBER OF POINTS IN ANY SECTION, E.G., THE TOTAL CROSS Evalplot SECTION MAY BE REPRESENTED BY 200,000 DATA POINTS. Evalplot Evalplot THE ONLY EXCEPTION TO THIS RULE IS THAT EACH TABLE OF DATA WHICH Evalplot USES A HISTOGRAM INTERPOLATION LAW CANNOT EXCEED HALF THE SIZE Evalplot OF THE IN CORE PAGE (PRESENTLY 600000/2=300000) WHICH IS ADEQUATE Evalplot FOR ALMOST ALL HISTOGRAM (E.G. MULTIGROUP) REPRESENTATIONS OF Evalplot

 A SINGLE TABLE (E.G. REACTION). Evalplot Evalplot WHAT DATA CAN BE PLOTTED Evalplot ------------------------ Evalplot THIS CODE CAN PLOT VIRTUALLY ANY NEUTRON OR PHOTON CROSS SECTIONS Evalplot (MF=3 OR 23) AND ANY TABULATED ANGULAR OR ENERGY DISTRIBUTIONS OR Evalplot LEGENDRE COEFFICIENTS. WHAT IS ACTUALLY PLOTTED DEPENDS ON WHAT Evalplot DATA IS SELECTED BY THE USER. Evalplot Evalplot SELECTION OF DATA Evalplot ----------------- Evalplot DATA TO BE PLOTTED IS SPECIFIED BY INPUTTING UP TO 100 MAT/MF/MT Evalplot RANGES OR UP TO 100 ZA/MF/MT RANGES. IN ADDITION FOR EACH RANGE Evalplot THE USER MAY SPECIFY AN X RANGE (USUALLY ENERGY) AND THE TYPE OF Evalplot DATA TO BE PLOTTED (SEE: THE DESCRIPTION OF TYPES, BELOW). Evalplot Evalplot THE X RANGE FOR MF =  $1$ ,  $3$ ,  $23$  AND  $27$  AND MF =  $4$  LEGENDRE Evalplot COEFFICIENTS WILL BE USED AS THE X LIMITS OF THE PLOTS, E.G., Evalplot PLOT ENERGY DEPENDENT CROSS SECTIONS BETWEEN 1 AND 20 MEV. Evalplot Evalplot THE X RANGE FOR MF = 4 AND 5 WILL BE USED TO ONLY SELECT ANGULAR Evalplot AND ENERGY DISTRIBUTION FOR WHICH THE INCIDENT NEUTRON ENERGY Evalplot IS IN THE X RANGE. E.G., ONLY PLOT ANGULAR DISTRIBUTIONS WHERE Evalplot THE INCIDENT NEUTRON ENERGY IS 1 TO 20 MEV. Evalplot Evalplot INTERACTIVE VS. BATCH MODE Evalplot -------------------------- Evalplot

```
 VERSION 92-1 AND LATER VERSIONS OF THIS CODE ONLY USE A BATCH 
Evalplot
       MODE WHERE ALL REQUESTS ARE READ AND PROCESSED. EARLIER VERSIONS 
Evalplot
       OF THIS CODE HAD BOTH AN INTERACTIVE MODE (WHERE REQUESTS WHERE 
Evalplot
       READ AND EXECUTED ONE AT A TIME) AND A BATCH MODE. INTERACTIVE 
Evalplot
       MODE HAS BEEN DROPPED AND WILL NOT TO REINTRODUCED UNLESS THE 
Evalplot
       AUTHOR IS INFORMED BY USERS THAT THEY WERE USING THE INTERACTIVE 
Evalplot
       MODE. 
Evalplot
Evalplot
       PLOT LAYOUT 
Evalplot
       ----------- 
Evalplot
       VERSION 92-1 AND LATER VERSIONS OF THIS CODE WILL PLOT ALL 
Evalplot
       CURVES ON A SINGLE PLOT. EARLIER VERSIONS OF THIS CODE ALLOWED 
Evalplot
       THE OPTION TO HAVE, 
Evalplot
       MULTIPLE PLOTS - INDIVIDUAL SCALING 
Evalplot
       MULTIPLE PLOTS - COMMON SCALING 
Evalplot
       SINGLE PLOT 
Evalplot
       MULTILE PLOTS PER PLOT HAVE BEEN DROPPED AND WILL NOT BE 
Evalplot
       REINTRODUCED UNLESS IT IS DEMONSTRATED TO THE AUTHOR THAT THEY 
Evalplot
       ARE OF PRACTICAL USE IN SOME APPLICATION. 
Evalplot
Evalplot
       PROCESSING OF DATA 
Evalplot
       ------------------ 
Evalplot
       IN THE CASE OF NEUTRON AND PHOTON CROSS SECTIONS (MF=3 OR 23) 
Evalplot
       AND PARAMETERS (MF=1 OR 27) ALL DATA IN A FILE (MF) IS READ 
Evalplot
       GROUPED TOGETHER BY TYPE (AS EXPLAINED BELOW) AND PLOTTED. 
Evalplot
Evalplot
       IN THE CASE OF ANGULAR AND ENERGY DISTRIBUTIONS (MF=4 OR 5) ONLY 
Evalplot
```
 ONE SECTION OF DATA AT A TIME IS READ AND PLOTTED. Evalplot Evalplot TYPES OF DATA (MF=1, 3, 23 AND 27 ONLY) Evalplot --------------------------------------- Evalplot THESE DATA ARE DIVIDED INTO UP TO 20 TYPES AND EACH TYPE OF Evalplot DATA IS GROUPED TOGETHER AND PLOTTED (IF THE DATA IS ACTUALLY Evalplot PRESENT). Evalplot Evalplot WHAT TYPE OF DATA IS ACTUALLY PLOTTED CAN BE CONTROLLED BY USER Evalplot INPUT EITHER BASED ON SELECTED MAT/MF/MT OR ZA/MF/MT RANGES OR Evalplot BY EXPLICITLY SELECTING ONLY ONE TYPE OF DATA IS TO BE PLOTTED Evalplot (SEE THE DESCRIPTION OF INPUT BELOW). Evalplot Evalplot SIMPLE REQUESTS Evalplot --------------- Evalplot GENERALLY EACH MAT/MF/MT OR ZA/MF/MT REQUESTED IS TREATED Evalplot SEPERATELY AND THE SPECIFIED DATA IS GROUPED BY TYPE AND PLOTTED. Evalplot FOR EXAMPLE, THE USER MAY SPECIFY USING ONE REQUEST THAT ALL Evalplot TYPES OF DATA BE PLOTTED OVER THE ENTIRE ENERGY RANGE AND USE Evalplot A SECOND REQUEST TO SPECIFY THAT ONE PARTICULAR TYPE OF DATA Evalplot BE PLOTTED OVER A SPECIFIC ENERGY RANGE. Evalplot Evalplot CHAINED REQUESTS Evalplot ---------------- Evalplot REQUESTS MAY ALSO BE CHAINED TOGETHER (SEE, THE DESCRIPTION OF Evalplot INPUT BELOW), WHERE A NUMBER OF REQUESTS MAY BE USED TO SELECT Evalplot DATA, BUT ONLY THE LAST REQUEST IN A CHAIN WILL CAUSE ALL SELECTED Evalplot

```
 DATA TO BE PLOTTED. CHAINED REQUESTED ARE INDICATED ON INPUT BY 
Evalplot
      A SERIES OF REQUESTS FOR DATA TYPE = -1, EXCEPT FOR THE LAST
Evalplot
       REQUEST OF THE CHAIN, WHICH MUST SPECIFY A TYPE DATA = 0 (ALL) 
Evalplot
       OR A POSITIVE NUMBER. UNLIKE SIMPLE REQUESTS, WHERE EACH WILL 
Evalplot
       PRODUCE ONE OR MORE PLOTS, WITH CHAINED REQUESTS THE ENTIRE 
Evalplot
       SERIES OF CHAINED REQUESTS WILL BE TREATED AS A SINGLE REQUEST 
Evalplot
       AND WILL PRODUCE ONE OR MORE PLOTS. 
Evalplot
Evalplot
       FOR EXAMPLE, DATA TYPE = 1 WILL NORMALLY INCLUDE, 
Evalplot
      MT = 1 - TOTALEvalplot
         = 2 - ELASTIC
Evalplot
          = 4 - TOTAL INELASTIC 
Evalplot
        = 5 - (N, REMAINDER)Evalplot
        = 18 - FISSIONEvalplot
        = 102 - CAPTUREEvalplot
       IF YOU WISH TO EXCLUDE TOTAL INELASTIC FROM A PLOT YOU NEED ONLY 
Evalplot
       SPECIFY TWO CHAINED REQUESTS THE FIRST TO SELECT MT = 1 THROUGH 
Evalplot
       2 (TO INCLUDE TOTAL AND ELASTIC) AND A SECOND TO INCLUDE MT = 18 
Evalplot
       THROUGH 102. THE FIRST REQUEST SHOULD SPECIFY DATA TYPE = -1 AND 
Evalplot
       SECOND 1 (THIS WILL CHAIN THE 2 REQUESTS TOGETHER, SO THAT MT =1 
Evalplot
       THROUGH 2, AND MT = 18 THROUGH 102 ALL APPEAR ON THE SAME PLOT). 
Evalplot
       SINCE MT = 4 (TOTAL INELASTIC) IS NOT REQUESTED IT WILL NOT BE 
Evalplot
       PLOTTED. 
Evalplot
Evalplot
       DEFINITION OF 20 DATA TYPES 
Evalplot
        ------------------------------------------------------------------
Evalplot
       NEUTRONS (MF = 3) 
Evalplot
```
 ----------------- Evalplot (1) TOTAL, ELASTIC, CAPTURE, FISSION, TOTAL INELASTIC, REMAINDER Evalplot (2) (N,2N), (N,3N) AND (N,N' CHARGED PARTICLE) Evalplot (3) (N,CHARGED PARTICLE) Evalplot (4) PARTICLE PRODUCTION (PROTON, DEUTERON, ETC.) AND DAMAGE Evalplot (5) TOTAL, FIRST, SECOND, ETC. CHANCE FISSION. Evalplot (6) TOTAL INELASTIC, INELASTIC DISCRETE LEVELS AND CONTINUUM Evalplot (7) (N,P) TOTAL AND LEVELS (ONLY IF LEVELS ARE GIVEN) Evalplot (8) (N,D) TOTAL AND LEVELS (ONLY IF LEVELS ARE GIVEN) Evalplot (9) (N,T) TOTAL AND LEVELS (ONLY IF LEVELS ARE GIVEN) Evalplot (10) (N,HE-3) TOTAL AND LEVELS (ONLY IF LEVELS ARE GIVEN) Evalplot (11) (N,ALPHA) TOTAL AND LEVELS (ONLY IF LEVELS ARE GIVEN) Evalplot (12) PARAMETERS MU-BAR, XI AND GAMMA Evalplot (13) NU-BAR - TOTAL, PROMPT AND DELAYED Evalplot (19) ENERGY RELEASE PARAMETERS, MF=3, MT=301-450 Evalplot Evalplot ACTIVATION (MF=10) Evalplot ------------------ Evalplot (20) ALL mt=1 TO 999. Evalplot Evalplot PHOTONS (MF=23 AND 27) Evalplot ----------------------- Evalplot (14) TOTAL, COHERENT, INCOHERENT, TOTAL PHOTOELECTRIC, TOTAL Evalplot PAIR PRODUCTION Evalplot (15) TOTAL AND SUBSHELL PHOTOELECTRIC Evalplot (16) TOTAL, NUCLEAR AND ELECTRON PAIR PRODUCTION Evalplot (17) COHERENT FORM FACTOR AND INCOHERENT SCATTERING FUNCTION Evalplot

 (18) REAL AND IMAGINARY SCATTERING FACTORS Evalplot Evalplot Evalplot IDENTIFICATION OF DATA Evalplot ---------------------- Evalplot ALL PLOTS IDENTIFY THE TARGET, E.G., U-238 AND UNITS OF THE X AND Evalplot Y AXIS, E.G.,  $X =$  ENERGY (MEV) OR COSINE (LAB), ETC.,  $Y =$  CROSS Evalplot SECTION (BARNS) OR PROBABILITY/COSINE, ETC. Evalplot Evalplot FOR TYPES OF DATA (MF=1, 3, 23 AND 27) DIFFERENT REACTIONS (MT) Evalplot ARE GROUPED TOGETHER TO APPEAR ON THE SAME PLOT. THE TITLE AT Evalplot THE TOP OF THE PLOT WILL IDENTIFY THE TYPE OF DATA BEING PLOTTED Evalplot AND THE LEGEND BOX WITHIN THE PLOT WILL IDENTIFY EACH REACTION. Evalplot Evalplot FOR ANGULAR AND ENERGY DISTRIBUTIONS (MF=4 OR 5) EACH PLOT WILL Evalplot CONTAIN DATA FOR A SINGLE REACTION (MT) AND DIFFERENT INCIDENT Evalplot NEUTRON ENERGIES. THE TITLE AT THE TOP OF THE PLOT WILL IDENTIFY Evalplot THE REACTION AND THE LEGEND BOX WITHIN THE PLOT WILL IDENTIFY Evalplot THE INCIDENT ENERGY. Evalplot Evalplot FOR LEGENDRE COEFFICIENT THE DATA IN ENDF/B FORMAT WILL BE Evalplot INVERTED IN ORDER TO PRESENT EACH LEGENDRE COEFFICIENT VERSUS Evalplot INCIDENT ENERGY. THE TITLE AT THE TOP OF THE PLOT WILL IDENTIFY Evalplot THE REACTION AND THE LEGEND BOX WITHIN THE PLOT WILL IDENTIFY Evalplot THE LEGENDRE ORDER. Evalplot Evalplot INPUT FILES Evalplot

 ----------- Evalplot UNIT DESCRIPTION Evalplot ---- ----------- Evalplot 2 INPUT LINES (BCD - 80 CHARACTERS/RECORD) Evalplot 9 MT DEFINITIONS (BCD - 80 CHARACTERS/RECORD) Evalplot 10 ENDF/B DATA (BCD - 80 CHARACTERS/RECORD) Evalplot 12 SOFTWARE CHARACTERS (BCD - 80 CHARACTERS/RECORD) Evalplot Evalplot OUTPUT FILES Evalplot ------------ Evalplot UNIT DESCRIPTION Evalplot ---- ----------- Evalplot 3 OUTPUT REPORT (BCD - 120 CHARACTERS/RECORD) Evalplot 16 PLOTTING UNIT Evalplot Evalplot SCRATCH FILES Evalplot ------------- Evalplot UNIT DESCRIPTION Evalplot ---- ----------- Evalplot 11 SCRATCH FILE (BINARY - 960000 WORDS/RECORD = 2\*PAGE SIZE) Evalplot Evalplot OPTIONAL STANDARD FILE NAMES (SEE SUBROUTINE FILIO1 AND FILIO2) Evalplot --------------------------------------------------------------- Evalplot UNIT FILE NAME Evalplot ---- ---------- Evalplot 2 EVALPLOT.INP Evalplot 3 EVALPLOT.LST Evalplot

 9 MT.DAT Evalplot 10 ENDFB.IN (OR AS INPUT PARAMETER) Evalplot 11 (SCRATCH) Evalplot 12 PLOT.CHR Evalplot 16 (PLOTTING UNIT...USUALLY A DUMMY) Evalplot Evalplot INPUT PARAMETERS Evalplot ---------------- Evalplot LINE COLUMNS FORMAT DESCRIPTION Evalplot ---- ------- ------ ----------- Evalplot 1 1-11 E11.4 LOWER X LIMIT OF PLOTTER Evalplot 12-22 E11.4 UPPER X LIMIT OF PLOTTER Evalplot 23-33 E11.4 LOWER Y LIMIT OF PLOTTER Evalplot 34-44 E11.4 UPPER Y LIMIT OF PLOTTER Evalplot 45-55 I11 NUMBER OF PLOTS PER FRAME IN X DIRECTION Evalplot 56-66 I11 NUMBER OF PLOTS PER FRAME IN Y DIRECTION Evalplot 67-70 F4.1 CHARACTER SIZE MULTIPLIER Evalplot  $= 0$  OR  $1 - NORMAL$  CHARACTER SIZE Evalplot = OTHERWISE - CHARACTERS SCALED BY THIS Evalplot FACTOR. Evalplot 2 1-72 A72 ENDF/B DATA FILENAME Evalplot (LEAVE BLANK FOR STANDARD = ENDFB.IN) Evalplot 3 1-11 I11 RETRIEVAL CRITERIA Evalplot  $= 0 - MAT$ Evalplot  $= 1 - ZA$ Evalplot 12-22 I11 TYPE OF GRID Evalplot = 0 - TICK MARKS ON BORDER Evalplot

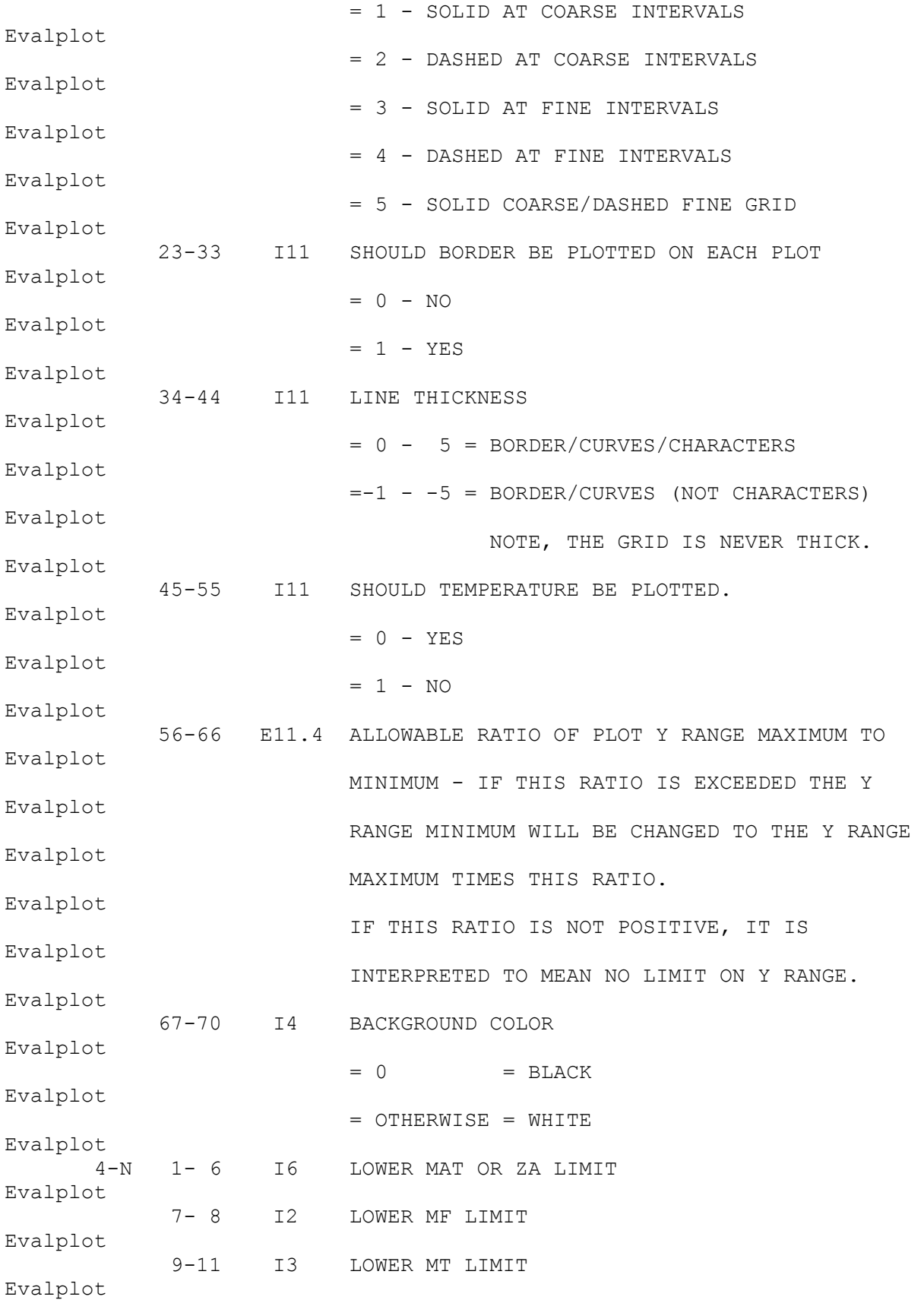

 11-22 E11.4 LOWER X LIMIT (USUALLY ENERGY) - EV Evalplot 23-28 I6 UPPER MAT OR ZA LIMIT Evalplot 29-30 I2 UPPER MF LIMIT Evalplot 31-33 I3 UPPER MT LIMIT Evalplot 34-44 E11.4 UPPER X LIMIT (USUALLY ENERGY) - EV Evalplot 45-55 I11 TYPE OF DATA TO RETRIEVE AND PLOT Evalplot  $= -1$  - CHAIN THIS REQUEST TO THE NEXT ONE Evalplot  $=$  0 - ALL Evalplot = 1-20 - TYPE AS SPECIFIED ABOVE Evalplot Evalplot THERE MAY BE UP 100 MAT/MF/MT OR ZA/MF/MT REQUEST RANGES. INPUT Evalplot MUST BE TERMINATED BY A BLANK LINE. Evalplot Evalplot IF X LIMITS ARE NOT SPECIFIED (I.E., LOWER AND UPPER X LIMIT = 0) Evalplot THIS WILL BE INTERPRETED TO MEAN NO LIMIT AND ALL DATA WILL BE Evalplot PLOTTED OVER THEIR ENTIRE ENERGY RANGE, I.E., YOU NEED NOT Evalplot KNOW AND SPECIFY THE ACTUAL ENERGY LIMITS OF THE DATA. Evalplot Evalplot EXAMPLE DEFINITION OF PLOTTER Evalplot ----------------------------- Evalplot 2015 - WARNING - THE FOLLOWING DESCRIPTION IS OUT-OF-DATE. Evalplot TODAY THE DIMENSIONS OF THE PLOTTER ARE IN INCHES. Evalplot Evalplot THE FIRST INPUT LINE DEFINES THE DIMENSIONS OF THE PLOTTER BEING Evalplot USED IN ANY UNITS (INCHES, CENTIMETERS, MILLIMETERS, ANYTHING) Evalplot WHICH APPLY TO THE PLOTTER. IN ADDITION THE FIRST LINE DEFINES Evalplot HOW MANY PLOTS SHOULD APPEAR ON EACH FRAME. THE PLOTTING AREA Evalplot

 DEFINED ON THE FIRST INPUT LINE MAY BE SUBDIVIDED INTO ANY NUMBER Evalplot OF PLOTS IN THE X AND Y DIRECTION. FOR EXAMPLE, TO PRODUCE A Evalplot SERIES OF FRAMES EACH CONTAINING 3 PLOTS IN THE X DIRECTION AND Evalplot 2 PLOTS IN THE Y DIRECTION (6 PLOTS PER FRAME) COLUMN 45-55 OF Evalplot THE FIRST INPUT LINE SHOULD BE 3 AND COLUMNS 56-66 SHOULD BE 2. Evalplot Evalplot IF THE LOCAL PLOTTER USES DIMENSIONS OF INCHES IN ORDER TO OBTAIN Evalplot 10 X 10 INCH FRAMES WITH 3 X 2 PLOTS PER FRAME THE FIRST INPUT Evalplot LINE SHOULD BE, Evalplot Evalplot 0.0 10.0 0.0 10.0 3 2 Evalplot Evalplot IF THE LOCAL PLOTTER USES DIMENSION OF MILLIMETERS THE SAME Evalplot PHYSICAL SIZE PLOT MAY BE OBTAINED IF THE FIRST INPUT LINE IS, Evalplot Evalplot 0.0 254.0 0.0 254.0 3 2 Evalplot Evalplot FOR SIMPLICITY THE FOLLOWING EXAMPLE INPUTS WILL NOT DISCUSS THE Evalplot PHYSICAL DIMENSIONS OF THE PLOTTER AND THE FIRST INPUT LINE WILL Evalplot IN ALL CASES INDICATE 10 X 10 INCH PLOTS WITH ONLY 1 PLOT PER Evalplot FRAME. Evalplot Evalplot ALL OF THE FOLLOWING EXAMPLE WILL USE, Evalplot 1) A DASHED GRID (SECOND LINE, COLS. 12-22 = 2) Evalplot 2) NO BORDER (SECOND LINE, COLS. 23-33 = 0) Evalplot 3) LINE THICKNESS -2 (SECOND LINE, COLS. 34-44 =-2) Evalplot 4) TEMPERATURE ON PLOTS (SECOND LINE, COLS. 45-55 = 0) Evalplot

 5) NO Y RANGE LIMIT (SECOND LINE, COLS. 56-66 = 0.0) Evalplot Evalplot EXAMPLE INPUT NO. 1 Evalplot ------------------- Evalplot FOR ALL THORIUM AND URANIUM ISOTOPES PLOT NEUTRON CROSS SECTIONS Evalplot ENTIRE ENERGY RANGE. IN ADDITION PLOT TYPE 1 DATA, MAJOR NEUTRON Evalplot CROSS SECTIONS OVER THE ENERGY RANGE 1 EV TO 1 KEV. USE THE Evalplot STANDARD FILENAME (ENDFB.IN) FOR THE ENDF/B DATA. THE FOLLOWING Evalplot 6 INPUT LINES ARE REQUIRED, Evalplot Evalplot 0.0 10.0 0.0 10.0 3 2 Evalplot ENDFB.IN Evalplot 1 2 0 -2 0 0.0 Evalplot 90000 3 0 90999 3999 0 Evalplot 90000 3 0 1.00000+ 090999 3999 1.00000+ 3 1 Evalplot (BLANK LINE MUSE FOLLOW LAST REQUEST) Evalplot Evalplot EXAMPLE INPUT NO. 2 Evalplot ------------------- Evalplot PLOT FE-56 ELASTIC AND INELASTIC ANGULAR DISTRIBUTIONS BETWEEN Evalplot 1 AND 20 MEV. THE FOLLOWING 6 INPUT LINES ARE REQUIRED, Evalplot Evalplot 0.0 10.0 0.0 10.0 3 2 Evalplot ENDFB.IN Evalplot 1 2 0 -2 0 0.0 Evalplot 26056 4 2 1.00000+ 626056 4 2 2.00000+ 7 0 Evalplot 26056 4 4 1.00000+ 626056 4 4 2.00000+ 7 0 Evalplot

 (BLANK LINE MUSE FOLLOW LAST REQUEST) Evalplot Evalplot EXAMPLE INPUT NO. 3 (CHAINED INPUT) Evalplot ----------------------------------- Evalplot FOR ALL THORIUM AND URANIUM ISOTOPES PLOT TOTAL, ELASTIC ,CAPTURE Evalplot AND FISSION, BUT NOT INELASTIC CROSS SECTIONS OVER THERE ENTIRE Evalplot ENERGY RANGE AND FROM 1 KEV TO 1 MEV. THE FOLLOWING 8 INPUT Evalplot LINES ARE REQUIRED, Evalplot Evalplot 0.0 10.0 0.0 10.0 3 2 Evalplot ENDFB.IN Evalplot 1 2 0 -2 0 0.0 Evalplot 90000 3 1 90999 3 2 -1 Evalplot 90000 3 18 90999 3102 1 Evalplot 90000 3 1 1.00000+ 390999 3 2 1.00000+ 6 -1 Evalplot 90000 3 18 1.00000+ 390999 3102 1.00000+ 6 1 Evalplot (BLANK LINE MUSE FOLLOW LAST REQUEST) Evalplot Evalplot NOTE, THIS EXAMPLE INCLUDES 2 CHAINED REQUESTED - INPUT LINES 3 Evalplot AND 4 SELECTING DATA AND PRODUCING A PLOT OVER THE ENTIRE ENERGY Evalplot RANGE AND INPUT LINES 5 AND 6 SELECTING THE SAME DATA AND Evalplot PRODUCING A PLOT FROM 1 KEV TO 1 MEV. Evalplot Evalplot ANY NUMBER OF REQUEST LINES MAY TO CHAINED TOGETHER TO SELECT Evalplot DATA. THE CHAIN ENDS WHERE THE TYPE OF DATA (COLS. 45-55) IS NOT Evalplot NEGATIVE AND THEN THE SELECTED DATA WILL BE PLOTTED. Evalplot Evalplot

 EXAMPLE INPUT NO. 4 Evalplot ------------------- Evalplot FOR THE SAME EXAMPLE AS ABOVE, EXCEPT USE A DIFFERENT FILENAME Evalplot FOR THE ENDF/B DATA TO READ FROM A FILE TREE STRUCTURE. THE Evalplot FOLLOWING 8 INPUT LINES ARE REQUIRED, Evalplot Evalplot 0.0 10.0 0.0 10.0 3 2 Evalplot EVALUATION/ENDFB6/THORIUM Evalplot 1 2 0 -2 0 0.0 Evalplot 90000 3 1 90999 3 2 -1 Evalplot 90000 3 18 90999 3102 1 Evalplot 90000 3 1 1.00000+ 390999 3 2 1.00000+ 6 -1 Evalplot 90000 3 18 1.00000+ 390999 3102 1.00000+ 6 1 Evalplot (BLANK LINE MUST FOLLOW LAST REQUEST) Evalplot Evalplot ===== PLOTTER/GRAPHICS TERMINAL INTERFACE ============================= Evalplot Evalplot THIS PROGRAM USES A SIMPLE CALCOMP LIKE INTERFACE INVOLVING Evalplot ONLY 6 SUBROUTINES, Evalplot Evalplot STARPLOT - INITIALIZE PLOTTER Evalplot NEXTPLOT - CLEAR THE SCREEN FOR THE NEXT PLOT Evalplot ENDPLOTS - TERMINATE PLOTTING Evalplot Evalplot PLOT $(X, Y, IPEN)$  - DRAW OR MOVE FROM LAST LOCATION TO  $(X, Y)$ , Evalplot END OF CURRENT PLOT OR END OF PLOTTING. Evalplot  $IPEN = 2 - DRAW$ Evalplot

 $= 3 - MOVE$ Evalplot Evalplot PEN(IPEN) - SELECT COLOR. Evalplot IPEN- COLOR = 1 TO N  $(N = ANY$  POSITIVE INTEGER) Evalplot Evalplot BOXCOLOR(X,Y,IFILL,IBORDER) - FILL A RECTANGULAR BOX DEFINED Evalplot BY THE X AND Y CORNERS -  $X(1)$ , Evalplot  $X(2)$ ,  $Y(1)$ ,  $Y(2)$ Evalplot IFILL  $-$  COLOR TO FILL BOX WITH Evalplot IBORDER - COLOR OF BOX BORDER Evalplot Evalplot IN ORDER TO INTERFACE THIS PROGRAM FOR USE ON ANY PLOTTER WHICH Evalplot DOES NOT USE THE ABOVE CONVENTIONS IT IS MERELY NECESSARY FOR THE Evalplot THE USER TO WRITE 6 SUBROUTINES WITH THE NAMES PLOTS, PLOT AND PEN Evalplot WITH THE SUBROUTINE ARGUMENTS DESCRIBED ABOVE AND TO THEN CALL THE Evalplot LOCAL EQUIVALENT ROUTINES. Evalplot Evalplot COLOR PLOTS Evalplot ------------------------------------------------------------------ Evalplot TO SELECT PLOTTING COLORS SUBROUTINE PEN (DESCRIBED ABOVE) IS USED Evalplot TO SELECT ONE OF THE AVAILABLE COLORS. IF YOU HAVE COLOR ON YOUR Evalplot PLOTTER YOU SHOULD PROVIDE A SUBROUTINE PEN TO SELECT COLORS. Evalplot Evalplot BLACK AND WHITE PLOTS Evalplot ------------------------------------------------------------------ Evalplot WHEN PRODUCING BLACK AND WHITE PLOTS SUBROUTINE PEN NEED MERELY Evalplot BE A DUMMY SUBROUTINE TO IGNORE ANY ATTEMPT TO CHANGE COLORS, Evalplot

```
Evalplot
       SUBROUTINE PEN(IPEN) 
Evalplot
      RETURN 
Evalplot
       END 
Evalplot
Evalplot
       SIMILAR BOXCOLOR CAN BE A DUMMY 
Evalplot
Evalplot
      SUBROUTINE BOXCOLOR(X, Y, IFILL, IBORDER)
Evalplot
       RETURN 
Evalplot
       END 
Evalplot
Evalplot
       CHARACTER SET 
Evalplot
         ------------------------------------------------------------------
Evalplot
       THIS PROGRAM USES COMPUTER AND PLOTTER DEVICE INDEPENDENT SOFTWARE 
Evalplot
       CHARACTERS. THIS PROGRAM COMES WITH A FILE THAT DEFINES THE PEN 
Evalplot
       STROKES REQUIRED TO DRAW ALL CHARACTERS ON AN IBM KEYBOARD (UPPER 
Evalplot
       AND LOWER CASE CHARACTERS, NUMBERS, ETC.) PLUS AN ALTERNATE SET OF 
Evalplot
       ALL UPPER AND LOWER CASE GREEK CHARACTERS AND ADDITIONAL SPECIAL 
Evalplot
       SYMBOLS. 
Evalplot
Evalplot
       THE SOFTWARE CHARACTER TABLE CONTAINS X AND Y AND PEN POSITIONS TO 
Evalplot
       DRAW EACH CHARACTER. IF YOU WISH TO DRAW ANY ADDITIONAL CHARACTERS 
Evalplot
       OR TO MODIFY THE FONT OF THE EXISTING CHARACTERS YOU NEED ONLY 
Evalplot
      MODIFY THIS TABLE. 
Evalplot
Evalplot
      ADDITIONAL FONTS 
Evalplot
       ---------------- 
Evalplot
```

```
 THIS PROGRAM COMES WITH 3 COMPLETE SETS OF THE SAME CHARACTERS 
Evalplot
       USING DIFFERENT FONTS. FOR SPEED IN PLOTTING IT IS RECOMMENDED 
Evalplot
       THAT YOU USE THE SIMPLEX FONT. FOR FINISHED PLOTS SUITABLE FOR 
Evalplot
       PUBLICATION, BUT REQUIRING MORE TIME TO GENERATE A PLOT, IT IS 
Evalplot
       RECOMMENDED THAT YOU USE THE DUPLEX OR COMPLEX FONT - YOU CAN 
Evalplot
       EXPERIMENT WITH ANY OF THE 3 FONTS TO DETERMINE WHICH BEST MEETS 
Evalplot
       YOUR NEEDS. 
Evalplot
Evalplot
       TO USE ANY ONE OF THE FONTS MERELY BY SURE THAT IT IS DEFINED AS 
Evalplot
       UNIT 12 FOR INPUT (IF USING STANDARD FILENAMES IT SHOULD BE 
Evalplot
       NAMED PLOT.CHR). SO THAT SWITCHING FONTS CAN BE SIMPLY DONE 
Evalplot
       MERELY BY COPYING THE FONT THAT YOU WANT TO THE UNIT 12 THAT 
Evalplot
       YOU ARE USING FOR INPUT. 
Evalplot
Evalplot
       CONTROL CHARACTERS 
Evalplot
       ------------------------------------------------------------------
Evalplot
       IN THE SOFTWARE CHARACTER TABLE ALL CHARACTERS TO BE PLOTTED WILL 
Evalplot
      HAVE PEN POSITION = 2 (DRAW) OR = 3 (MOVE). IN ADDITION THE TABLE
Evalplot
       CURRENTLY CONTAINS 4 CONTROL CHARACTERS, 
Evalplot
Evalplot
       PEN POSITION = 0 
Evalplot
       ---------------- 
Evalplot
       SHIFT THE NEXT PRINTED CHARACTER BY X AND Y. 3 CONTROL CHARACTERS 
Evalplot
       ARE PRESENTLY INCLUDED IN THE SOFTWARE CHARACTER TABLE TO ALLOW 
Evalplot
       SHIFTING. 
Evalplot
Evalplot
     \{ = SHIFT UP (FOR SUPERSCRIPTS................X= 0.0, Y= 0.5)
Evalplot
```
 $\}$  = SHIFT DOWN (FOR SUBSCRIPTS...............X= 0.0, Y=-0.5) Evalplot  $\le$  = SHIFT LEFT 1 CHARACTER (FOR BACKSPACE... $X=-1.0$ ,  $Y= 0.0$ ) Evalplot Evalplot PEN POSITION =-1 Evalplot ---------------- Evalplot SELECT THE NEXT PRINTED CHARACTER FROM THE ALTERNATE CHARACTER Evalplot SET. AT PRESENT THIS CONTROL CHARACTER IS, Evalplot Evalplot | = SWITCH TO ALTERNATE CHARACTER SET Evalplot Evalplot THESE 4 CONTROL CHARACTERS ARE ONLY DEFINED BY THE VALUE OF THE Evalplot PEN POSITION IN THE SOFTWARE CHARACTER TABLE (I.E., THEY ARE NOT Evalplot HARD WIRED INTO THIS PROGRAM). AS SUCH BY MODIFYING THE SOFTWARE Evalplot CHARACTER TABLE THE USER HAS THE OPTION OF DEFINING ANY CONTROL Evalplot CHARACTERS TO MEET SPECIFIC NEEDS. Evalplot Evalplot THESE CHARACTERS MAY BE USED IN CHARACTER STRINGS TO PRODUCE Evalplot SPECIAL EFFECTS. FOR EXAMPLE, TO PLOT SUBSCRIPT 5, B, SUPERSCRIPT Evalplot 10 USE THE STRING, Evalplot Evalplot }5B{1{0 Evalplot Evalplot TO PLOT B, SUBSCRIPT 5 AND SUPERSCRIPT 10 WITH THE 5 DIRECTLY Evalplot BELOW THE 1 OF THE 10 WE CAN USE THE BACKSPACE CHARACTER TO Evalplot POSITION THE 1 DIRECTLY ABOVE THE 5 USING THE STRING, Evalplot Evalplot B}5\{1{0 Evalplot

Evalplot TO PLOT UPPER CASE GREEK GAMMA FOLLOWED BY THE WORD TOTAL (I.E., Evalplot RESONANCE TOTAL WIDTH) USE THE STRING. Evalplot Evalplot |G TOTAL Evalplot Evalplot NOTE, WHEN THESE CONTROL CHARACTERS ARE USED THEY ONLY EFFECT THE Evalplot NEXT 1 PRINTED CHARACTER (SEE, ABOVE EXAMPLE OF PLOTTING SUPER-Evalplot SCRIPT 10 WHERE THE SHIFT UP CONTROL CHARACTER WAS USED BEFORE THE Evalplot 1 AND THEN AGAIN BEFORE THE 0 AND THE BACKSPACE AND SHIFT UP Evalplot CONTROL CHARACTERS WERE USED IN COMBINATION). Evalplot Evalplot IF THESE 4 CONTROL CHARACTERS ARE NOT AVAILABLE ON YOUR COMPUTER Evalplot YOU CAN MODIFY THE SOFTWARE CHARACTER TABLE TO USE ANY OTHER 4 Evalplot CHARACTERS THAT YOU DO NOT NORMALLY USE IN CHARACTER STRINGS (FOR Evalplot DETAILS SEE THE SOFTWARE CHARACTER TABLE). Evalplot Evalplot STANDARD/ALTERNATE CHARACTER SETS Evalplot ------------------------------------------------------------------ Evalplot THE SOFTWARE CHARACTER TABLE CONTAINS 2 SETS OF CHARACTERS WHICH Evalplot ARE A STANDARD SET (ALL CHARACTERS ON AN IBM KEYBOARD) AND AN Evalplot ALTERNATE SET (UPPER AND LOWER CASE GREEK CHARACTERS AND SPECIAL Evalplot CHARACTERS). TO DRAW A CHARACTER FROM THE ALTERNATE CHARACTER SET Evalplot PUT A RIGHT BRACKET CHARACTER (|) BEFORE A CHARACTER (SEE THE Evalplot ABOVE EXAMPLE AND THE SOFTWARE CHARACTER TABLE FOR DETAILS). THIS Evalplot CONTROL CHARACTER WILL ONLY EFFECT THE NEXT 1 PLOTTED CHARACTER. Evalplot

Evalplot

 SUB AND SUPER SCRIPTS Evalplot ------------------------------------------------------------------ Evalplot TO DRAW SUBSCRIPT PRECEED A CHARACTER BY }. TO DRAW SUPERSCRIPT Evalplot PRECEED A CHARACTER BY { (SEE THE ABOVE EXAMPLE AND THE SOFTWARE Evalplot CHARACTER TABLE FOR DETAILS). THESE CONTROL CHARACTER WILL ONLY Evalplot EFFECT THE NEXT 1 PLOTTED CHARACTER. Evalplot Evalplot BACKSPACING Evalplot ------------------------------------------------------------------ Evalplot TO BACKSPACE ONE CHARACTER PRECEED A CHARACTER BY \ (SEE, THE Evalplot ABOVE EXAMPLE AND THE SOFTWARE CHARACTER TABLE FOR DETAILS). THIS Evalplot CONTROL CHARACTER WILL PERFORM A TRUE BACKSPACE AND WILL EFFECT Evalplot ALL FOLLOWING CHARACTERS IN THE SAME CHARACTER STRING. Evalplot Evalplot PLOT DIMENSIONS Evalplot --------------- Evalplot ARE DEFINED BY USER INPUT. INTERNALLY THE PROGRAM WILL CREATE A Evalplot PLOT IN APPROXIMATELY A4 OR 8-1/2 BY 11 INCH FORMAT. DURING Evalplot OUTPUT THE PLOT IS TRANSFORMED TO THE UNITS (INCHES, CENTIMETERS, Evalplot MILLIMETERS, WHATEVER) OF THE PLOTTER BEING USED AND OUTPUT. Evalplot Evalplot ===== PLOTTER/GRAPHICS TERMINAL INTERFACE ============================= Evalplot ======================================================================= Evalplot